## **Athens Self-Registration**

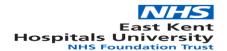

**Athens Self-Registration** Some resources are available only after your identity has been authenticated through an Athens login.

#### **Access to Medline and E-Journals**

An Athens login enables access to resources and information services provided by the Trust and purchased by the NHS on your behalf. These include:

- Advanced database searching
- Online full-text journals
- eBooks collections
- saved searches and alerting service
- UpToDate
- Anatomy TV
- BMJ Case Reports
- Royal Marsden | Manual of Clinical Nursing Procedures

To access these online resources you will need an Athens username and password.

You can self register for an Athens username and password at: https://openathens.nice.org.uk/

Before you start the registration process you must have an active email account.

If you are registering from a computer on the NHS network (N3) you will be notified immediately of your allocated username by email.

If, however, you are completing the registration from any other computer not on the NHS network, you must provide a work, professional or academic email address. Please use an NHS email address if you have one.

Please avoid using a personal email address if possible (this can result in a delay, involving further verification before your account is activated).

Once registration is successfully completed, you will be able to use your Athens login on any PC with Internet access – anywhere and any time.

## **Athens Self-Registration**

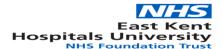

### Registration

Log on to the following website: <a href="https://openathens.nice.org.uk/">https://openathens.nice.org.uk/</a>

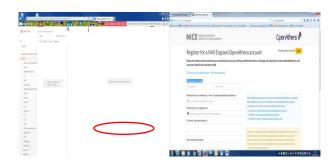

Please note that it is a two step process; an online registration form followed by an activation email.

It is important that you complete all the relevant sections accurately. Errors or discrepancies will lead to a delay in granting access.

You will be asked for the following information about your organisation the NHS area in which you work –

#### East Kent Hospitals University NHS Foundation Trust

You should then enter your personal details including an email address.

Remember, if you are completing the registration from a computer not on the NHS network **avoid using a personal email address** (this can result in a delay, involving further verification before your account is activated).

Make sure you tick the Terms and Conditions box and click on Submit.

An email confirming your registration will be sent to the email address supplied on the form. As soon as you receive the message, click on the link indicated, in order to select a personal password and complete registration.

#### **Using Your Athens Account**

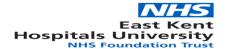

## **Athens Self-Registration**

Use your Athens ID to access bibliographic resources, full text journals and local resources.

Go to <a href="https://openathens.nice.org.uk/Auth/Login">https://openathens.nice.org.uk/Auth/Login</a> enter your Athens username and password. To see the resources available, click on the 'Resources' tab at the top of the page.

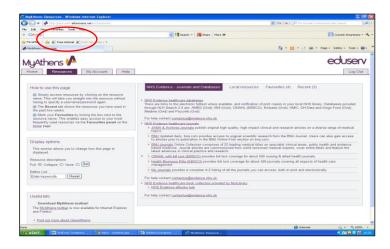

Click on the resource name to go straight into the resource without having to enter a username/password again.

#### To access the clinical databases:

if you want to carry out a literature search go to <a href="http://www.evidence.nhs.uk">http://www.evidence.nhs.uk</a>. Click on 'Journals and databases' and then select 'Healthcare databases advanced search'. Enter your Athens username and password. From here you can access Medline, Embase and other healthcare databases.

# We have a range of user guides on various IT related topics. Please ask staff for details.

| The Library, Education Centre                    | Tel: 01227 866877    | Mon – Fri   |
|--------------------------------------------------|----------------------|-------------|
| Kent and Canterbury Hospital, Canterbury CT1 3NG | x722-4354            | 9.00 - 5.00 |
| email: ekh-tr.KCHLibrary@nhs.net                 | Direct: 01227 864354 |             |
|                                                  |                      |             |
| The Clinical Library                             | Tel: 01843 225544    | Mon – Fri   |
| Queen Elizabeth the Queen Mother Hospital        | x725-3557            | 9.00 - 5.00 |
| Margate CT9 4AN                                  |                      |             |
| email: ekh-tr.QEQMLibrary@nhs.net                |                      |             |
| Education Centre Library                         | Tel: 01233 633331    | Mon – Fri   |
| William Harvey Hospital, Ashford TN24 0LZ        | x723-8413            | 9.00 - 5.00 |
| email: ekh-tr.WHHLibrary@nhs.net                 |                      |             |
|                                                  |                      |             |